## **Joining PVA data to the Property Layer**

Open **ArcMap** and open a **New** mxd.

Add the Current Parcel Polygons layerfile at **M:\Production\Layerfile\Pva**. Click the **Yes** button if the Label Engine Warning window appears.

After the mxd project has opened, **click** the ArcCatalog<sub>3</sub> button.

Add the Database Connections\Connection to gisprep.sde\**PVA.remf\_master** to the mxd by dragging it from the ArcCatalog window into the ArcMap Table of Contents. After the table is added to the Table of Contents, it will appear in the **List by Source** list. **Right click** on the table and click **Open** to view the table's attributes. **Right click** on the **Current Parcel Polygons** layer and click on **Open Attribute Table.** Look at the two tables and then close the Table window.

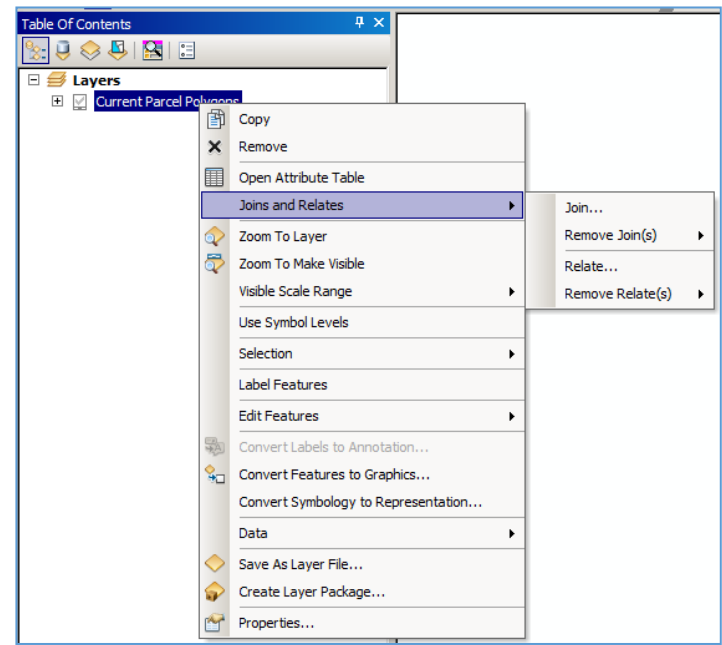

**Click** the List by Drawing Order **button at the top of the Table of Contents and right click on the Current <b>Current Parcel Polygon** layer. **Select** the **Joins and Relates** option and then **click** the **Join** Option.

The **Join Data** window will appear.) In the **"What do you want to join to this layer?"** pulldown, **select "Join attribute from a table"**. Use the pulldown to **select** the **LRSN** field and the **pva.remf\_master** table as shown. In the third field, use the pulldown and **select** the **LRSN** field even if LRSN is listed in the field.

In **Join Options, check Keep only matching records.**

**Click OK.**

**Click** the **Perform Join Now Without Index** button.

When the window closes, **right click** on **Current Parcel Polygons** layer and **Open the Attribute Table**. The pva.remf master attributes are now joined to the Current Parcel Polygons table.

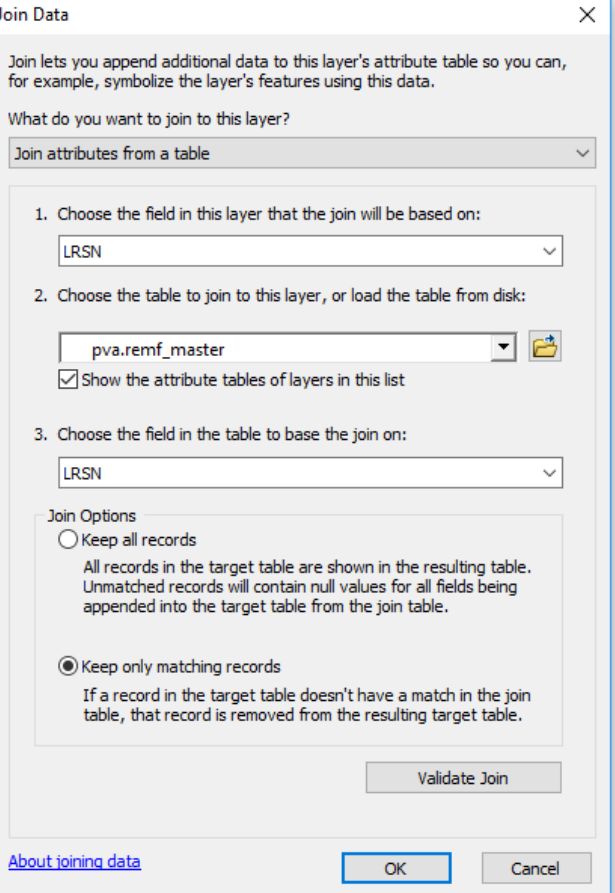